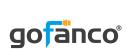

# 3-Port USB 3.0 Hub with Gigabit Ethernet - Black User's Guide

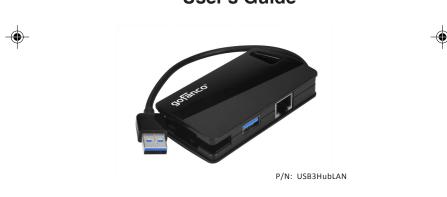

G4-0008A

Congratulations for owning a gofanco product. Our products aim to meet all your connectivity needs wherever you go. Have fun with our products!

 ${\it Please read this manual carefully before first use.}$ 

If you need more information about our products, please visit <u>www.gofanco.com</u>.

For technical support, please email us at  $\underline{support@gofanco}$ . com.

For drivers/manuals download, please go to <a href="http://www.gofanco.com/download">http://www.gofanco.com/download</a>.

# **Introduction**

The gofanco 3-Port USB 3.0 Hub with Gigabit Ethernet - Black (part# USB3HubLAN) adds three USB 3.0 ports and one Gigabit Ethernet port (RJ45) through a USB Type-A or Type-C port.

# **Features & Specifications**

| Chipset                 | USB 3.0 Hub: VIA VL812-B2<br>LAN: Realtek RTL8153-CG                              |
|-------------------------|-----------------------------------------------------------------------------------|
| Interface               | USB 3.0                                                                           |
| Connectors              | 1x USB 3.0 Type-A, Male<br>3x USB 3.0 Type-A, Female & 1x RJ45, Female (Ethernet) |
| Max. Data Transfer Rate | USB 3.0 Hub: 5Gbps<br>LAN: 1Gbps                                                  |
| Compatible Networks     | 10/100/1000 Mbps (Full Duplex Support)                                            |
| Power                   | USB Bus-powered (5V DC / 500mA)                                                   |
| Built-in Cable Length   | 6.69" (17cm)                                                                      |
| Color                   | Black                                                                             |
| Dimensions              | 3.27" (W) x 0.71" (H) x 1.81" (D)                                                 |
| Weight                  | 0.12 lbs                                                                          |

# **Package Contents**

- 3-Port USB 3.0 Hub with Gigabit Ethernet Black
- Type-C to USB 3.0 Type-A adapter
- Driver CD
- User's guide

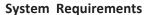

- Windows or Mac OS systems with an available USB 3.0 port (Type-A or Type-C)
- Windows<sup>®</sup> 10 (32-/64-bit) / 8.1 & 8 (32-/64-bit) / 7 (32-/64-bit) / Vista (32-/64-bit) / XP (32-/64-bit)
- Mac OS X® v10.6 or later

### **Product Layout**

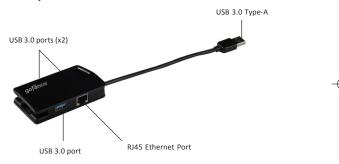

Figure 1: 3-Port USB 3.0 Hub with Gigabit Ethernet - Black

- **USB 3.0 Type-A**: Connects to your system's USB 3.0 port. To connect to a Type-C USB port, use the included Type-C to Type-A adapter
- USB 3.0 ports (x3): Compatible with USB 3.0/2.0/1.1 devices
- RJ45 Ethernet Port: Wired Ethernet network

4

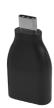

Figure 2: Type-C to USB 3.0 Type-A adapter

# **Applications**

Add three USB 3.0 ports and one Gigabit Ethernet port (RJ45)

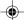

- Via USB Type-A

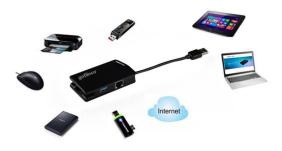

Figure 3

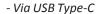

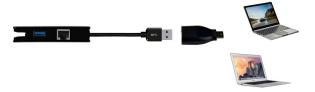

Use the included Type-C to Type-A adapter for systems with a Type-C USB connector

Figure 4

#### Windows Installation (for LAN connection)

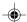

**Note:** Windows 7 and later have built in driver support for this adapter. Simply plug in the adapter and the driver will load automatically. If the driver doesn't load, follow steps 2-6 below.

For earlier Windows OSes, please follow the instructions below.

- 1. Insert the *adapter* into an available USB port.
- 2. Insert the driver CD, and a pop-up window **AutoPlay** will show automatically. If not, browse the CD/DVD manually.
- 3. Choose the folder according to your OS and run **setup.exe**.
- 4. Follow the on-screen steps to install the driver.
- 5. After successful installation, click Finish.
- 6. The *adapter* is ready for use.

6

#### **Windows Verification**

- 1. Right click **Computer / My Computer** on the desktop, and select **Manage**.
- 2. Select **Device Manager** then expand **Network adapters** section
- 3. **Realtek USB GbE Family Controller** should be displayed.

#### **Mac OS Installation**

- 1. Insert the *adapter* into an available USB port. (Mac OS has built in driver and it will load automatically.)
- 2. Insert the driver CD and browse the CD icon on the desktop.
- 3. Choose MAC folder and run RTUNICv....pkg.
- 4. Follow the on-screen steps to update the driver.
- 5. Once the installation completed, click **Restart**.
- 6. The *adapter* is ready for use.

#### **Mac OS Verification**

- 1. Click on the left-top corner of the taskbar and choose About This Mac.
- 2. Choose More Info..., then select System Report....
- Expand USB section (under Hardware). USB 10/100/ 1000 LAN should be displayed in the list.

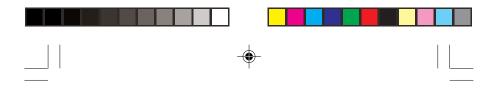

# gofanco

Thank you for choosing gofanco

www.gofanco.com